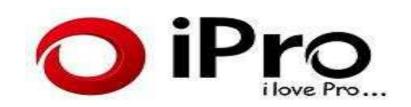

# GSM Mobile Phone i7320

# Content

| 1. | The Basics                           | 4    |
|----|--------------------------------------|------|
|    | 1.1 Introduction                     | 4    |
|    | 1.2 Safety                           |      |
|    | 1.3 General considerations           |      |
|    | 1.4 Notes on use of mobile phones    |      |
|    | 1.5 Notes on batteries               |      |
|    | 1.6 Notes on using the charger       |      |
|    | 1.7 Cleaning and maintenance         |      |
| 9  | Before Using                         |      |
| ۷. | 2.1 Technical parameters             |      |
|    | 2.1 Technical parameters.            |      |
|    | 2.2.1 SIM Card insertion and removal |      |
|    | 2.3 Battery                          |      |
|    | 2.3.1 Battery charging               |      |
|    | 2.4 Power                            |      |
|    | 2.5 USB data cable to use            |      |
|    | 2.6 T-flash card to install/ remove  | 9    |
| 3. | Basic Instructions                   | . 10 |
|    | 3.1 Keyboard introduction            | 10   |
|    | 3.1.1 Basic keys                     | 10   |
|    | 3.2 Phone function                   | 10   |
|    | 3.2.1 Make a call                    | 10   |
|    | 3.2.2 Answer the call                | 11   |
|    | 3.2.3 Reject calls                   |      |
|    | 3.2.4 Call menu                      |      |
|    | 3.3 Handsfree                        |      |
| 4  | Menu Introduction                    |      |
| 4. | 4.1 Call history                     |      |
|    | 4.1 Call history                     |      |
|    | 4.3 Music                            |      |
|    | 4.4 Settings                         | 13   |
|    | 4.4.1 General                        | 13   |
|    | 4.4.2 Phone                          | 14   |
|    | 4.4.3 Connection                     |      |
|    | 4.5 Wap                              |      |
|    | 4.6 Camera                           |      |
|    | 4.7 Picture                          |      |
|    | 4.8 King movie                       | 16   |
|    | 4.9 File manager                     | 16   |
|    | 4.10 Video Play                      | 16   |
|    | 4.11 Bluetooth                       |      |
|    | 4.12 FM radio                        |      |
|    | 4.13 Diai                            |      |
|    | 4.14 Contact                         |      |
|    | 4.15 Messages                        |      |
|    | 4.15.1 Create new                    |      |
|    | 4.15.2 Inbox                         |      |
|    | 4.15.3 Draft box                     | 18   |
|    | 4.15.4 Outbox                        | 19   |
|    | 4.15.5 Sent box                      | 19   |

|   | 4.15.6 Template            | 19 |
|---|----------------------------|----|
|   | 4.15.7 SMS chat            | 19 |
|   | 4.15.8 Voice mail          | 19 |
|   | 4.15.9 Cell broadcast      | 20 |
|   | 4.15.10 Settings           | 20 |
|   | 4.15.11Memory status       | 20 |
|   | 4.16 Homepage              |    |
|   | 4.17 Profiles              |    |
|   | 4.18 Stopwatch             |    |
|   | 4.19 Record                |    |
|   | 4.20 Calibration           |    |
|   | 4.21 Shortcuts             |    |
|   | 4.22 Camcorder             |    |
|   | 4.24Alarm                  |    |
|   | 4.25Analog TV              |    |
|   | _                          |    |
|   | 4.26 Java                  |    |
|   | 4.27 Flashlight            |    |
|   | 4.29World clock            |    |
|   | 4.30 SIM1 service          |    |
|   | 4.31 SIM2 service          | 22 |
|   | 4.32 E-book                | 22 |
|   | 4.33 Talking Tom           |    |
|   | 4.34 Angry Birds           |    |
|   | 4.35 Fruit                 |    |
|   | 4.36Fishingjoy             |    |
|   | 4.37 MSN                   |    |
|   | 4.38 Facebook              |    |
|   | 4.39 Yahoo                 |    |
|   | 4.40 Ebuddy                |    |
|   | 4.41Twitter                |    |
|   | 4.42 Google                |    |
| • | Common problems            |    |
| • | 5.1 USB Mode               |    |
|   | 5.2 Appendix               |    |
|   | 5.2.1 Common problems      | 24 |
|   | 5.2.2 Display information  |    |
|   | 5.2.3 Accessory            |    |
|   | J.Z.+ Maintenalice maintal | ∠0 |

5.

### 1. The Basics

### 1.1 Introduction

### Dear users

Thank you for choosing the mobile phone.

In the first installation and use of this product, please be sure to carefully read all the information description, which will help you make better use of the product, get a comprehensive understanding of the use of mobile phones and enjoy its perfect functions and simple method of operation.

This flip phone is designed for GSM / GPRS network environment. In addition to the basic function of communication, it also includes English languages, Bluetooth, FM radio, Music, Video,King move, facebook, yahoo, ebuddy, skype, twitter, game ,polyphonic ringtone, calendar management, Entertainment, calculators, etc, a variety of practical functions, to facilitate your work and leisure activities. In addition, it uses individual man-machine interface, the perfect functional design to meet your needs.

Note: If the content described in this manual does not match with your phone, please phone prevail. Our Company reserves the right to make changes without any prior notice the contents of this manual.

# 1.2 Safety

If your phone has lost or been stolen, notify the telecommunication office the SIM card is disabled (network support is required). This can avoid economic loss caused by unauthorized use. Please take measures as following to avoid your phone being unauthorized use:

- ·Set PIN code of SIM card
- ·Set phone password

# 1.3 General considerations

- Only use your cell phone batteries and chargers designated. Using other products may cause battery leakage, overheating, bursting and fire.
- Do not crash, shake or throw the mobile phone to avoid error and fire.
- Do not leave the battery, the phone, the charger in a microwave or a high-pressure device, or it may cause circuit damage and fire and other accidents
- Do not use mobile phone near the place with flammable or explosive gases, or it may cause malfunction and a fire.
- Do not put the phone near the place with high temperatures or excessive dust or it may cause malfunction.
- Please keep the phone be out of children's reach, for avoiding injury may be caused when they

- play with it as a toy.
- Do not place the phone on the table which is uneven or unstable, to prevent from malfunction or damage caused by falling.

# 1.4 Notes on use of mobile phones

- Please turn off your phone on the plane, in hospitals or in the areas where using it is prohibited. The phone will affect electronic equipment and medical devices, please follow the relevant provisions of the place, The phone has a timer automatic start function, please check your timer switch settings to make sure your cell phone won't automatically turn on during the flight.
- Do not use your phone near weak signal or high-precision electronic devices. Interference from radio wave may cause malfunction of electronic devices and other problems. Especially pay attention when near the following devices: hearing aids, pacemakers and other medical electronic equipment, fire detectors, automatic doors and other automatic device. If you meet with the impact of a pacemaker and other medical electronic equipment caused by mobile phone, please contact with the manufacturer of the device or local distributor.
- Do not press on the LCD screen or use it to knock something else, otherwise it will cause breakage of the LCD panels and LCD liquid leakage. If the LCD fluid enters your eyes, it will be in danger of blind. Then immediately wash the eye (do not rub your eyes) and go to hospital.
- Do not disassemble or modify the phone, or it may cause damage, leakage and circuit failure.
- In rare cases, using the phone in some models of cars may adversely affect the electronic equipment inside. Do not use your phone in this case to avoid loss of security guarantees.
- Do not use needles and other sharp things to press the keys, otherwise it will damage the phone or produce misuse.
- If the antenna is damaged, please do not use the phone, or it may cause personal injury.
- Avoid putting the phone too close to the magnetic cards and other magnetic objects; mobile phone radiation may remove the information stored in the floppy disk, the savings card, and the credit card.
- Please keep thumbtacks and other small metal objects away from the handset of mobile phone. The magnetic made by speaker will attract the small metal objects, which may cause personal injury or damage to the mobile phone.
- Avoid wetting the phone. If water or other liquids enter the mobile phone, it will cause overheating, leakage and failure.

# 1.5 Notes on batteries

- Do not leave batteries in the fire, otherwise it will cause the battery catch fire and burst.
- Do not use wires, needles and other metal objects to short-circuit the battery; or put the battery with metal objects such as necklaces together, otherwise. It will result in battery leakage, overheating, bursting and fire.
- Do not solder the battery ends; otherwise it will lead to leakage, overheating, bursting and fire.
- If the battery fluid into the eye, it would be the risk of blindness. Then please do not rub the eyes; you should rinse it with water, and then immediately go to hospital.

- Do not disassemble or modify the battery, or it will cause battery leakage, overheating, bursting and fire.
- Do not use put the battery near fire or other high-temperature heater, it will cause battery leakage, overheating, bursting and fire.
- If there are charging temperature, discoloration, distortion and other anomalies when the battery is in use, charging or store, please stop using and replace it with a new battery.
- If the battery liquid touches the skin or clothing, which may burn skin, please rinse with water immediately, and go to hospital if necessary.
- If the battery has fluid leakage or gives off a strange odor, please take it away from the flame immediately to avoid fire and burst.
- Do not wet the battery, or it will lead the battery to overheat, smoke and corrosion.
- Do not leave the battery under the sunlight directly or near a car with high temperature, otherwise it will result in fluid leakage and overheating, which may reduce the skills and shorten life.
- Do not charge for more than 24 hours.
- Please throw the waste battery into the specified recycling bins, so as not to pollute the environment.

# 1.6 Notes on using the charger

- Use the 220V AC. Use other voltage may cause leakage, fire and damage to the cell phone and charger.
- Do not short-circuit the charger, otherwise it will cause electric shock, smoke and damage the charger.
- Please do not use the charger if the power line is damaged, otherwise it will cause a fire and electric shock.
- Please clean the dust on the power outlet in time.
- Please do not put water containers next to the charger to prevent overheating, leakage and failure caused by water spills.
- If the Chargers come into contact with water or other liquids, pull the power from the outlet down immediately to prevent overheating, fire, electric shock and charger failure.
- Do not disassemble or modify the charger, otherwise it will result in personal injury, electric shock, fire and damage the charger.
- Please do not use the charger in bathroom where has high temperatures, otherwise it will cause electric shock, fire and damage the charger.
- Please do not touch the charger, wires and electrical outlets with wet hands, otherwise it will cause electric shock.
- Do not put heavy objects on the power cord or modified the wires, otherwise it will cause electric shock and fire.
- Before you clean and maintain the power plug, unplug it out of the socket set.
- Seize the charge when you unplug the plug. Pulling the power cord may damage the wires, electric shock and fire.

**Note:** This manual is in English Simplified operation mode instructions, and it is slightly different from the other languages mode of operation.

If the content described in this manual does not match with your phone, please phone prevail.

# 1.7 Cleaning and maintenance

- Do not use the phone in bathroom where has high temperature, for battery and charger is not waterproof, and it should also avoid the rain.
- Use a soft, dry cloth to clean the phone, battery and charger.
- Do not use alcohol, thinner or benzene solution to wipe the phone.
- Dirt outlet will lead to poor contact, power-down, which can cause no longer charge. Please do regular cleaning.

# 1.8 General precautions

### Mobiles:

- Use the phone between the  $50C\sim400C$  temperature and under the 35% to 85% humidity environment.
- If possible, use your phone away from the ordinary telephone, television, radio and office automation equipment in order not to affect the effect of these devices and the mobile phone.

# Battery:

- Keep the battery in cool ventilated place and out of the sunlight.
- Phone battery's life is limited. Battery's working time is reduced gradually during the frequent charging. Invalid charging for many times means the battery's life is over, and it should be replaced by a new battery of specified type.

Waste battery handling instructions:

For your safety and taking care of the environment, do not throw the waste batteries into general garbage. The battery waste shall be expressly provided by the local sites for disposal of batteries recycled.

# Charger:

Do not charge in the following areas: direct sunlight; outside with temperature below 50C or above 400C; humid, dusty place or vibration (it may cause failure); near television, radio and other electrical appliances (it will affect the image and sound effects).

# 2. Before Using

# 2.1 Technical parameters

Host

Dimensions (length  $\times$  width  $\times$  thickness) (L  $110) \times$  (W 59.~6~ )  $\times$  (H 12.~5) mm

Lithium Battery

Rated voltage 3.7V

| Charge limit voltage | 4.2V |
|----------------------|------|
| rated capacity       | mAh  |

### 2.2 SIM card

You must insert a valid SIM card before using the phone. SIM card is the key to the digital GSM network.

All the relevant information and your call established of a network connection are recorded in the SIM card initialization of the metal surface area; meanwhile the names, phone number and SMS stored and received are also recorded in the phone book of your SIM card. SIM cards can be removed from your phone and put it into any GSM phone to use (a new mobile phone automatically read the SIM card).

In order to prevent loss and damage from the card information, you should avoid touching the metal surface area, and keep SIM card away from electricity and magnetism place. Once the SIM card is damaged, you can not enter the GSM network.

Note: Be sure to remove SIM card after the phone off. There is absolutely prohibited in the case of an external power supply connected to insert or remove a SIM card, or SIM card may be damaged.

### 2.2.1 SIM Card insertion and removal

- Off the phone, and remove the other external power supply.
- Insert the SIM card into the SIM card connector, and ensure that the SIM card is properly inserted and the card's metal contacts well.
- When you need to remove the SIM card, first off it then removes the SIM card.

# 2.3 Battery

The initial state of battery charge has about 50% of the electricity. The first time to charge you should completely exhausted it (depleted battery will not turn on it) and then completely filled it; have it completely run out before the second charging; so after three consecutive cycles, the battery will be easier to achieve the best condition.

Note: The battery is welded one. Do not arbitrarily remove it under normal circumstances.

# 2.3.1 Battery charging

- Plug the charger.
- Plug the charger connector into the bottom of the phone, "charging / data transfer interface."
- At this time, the screen upper right corner of the charge level indicator will flash in cycle: If the charge is turned off, charging indicator will appear on the screen, which means the battery is charging. If the phone is still excessive used when the power is low, the charging indicator may take some time after the start to appear on the screen.
- When the indicator in the upper right corner of the screen indicator shows full and no longer

flashes, it means that the charge has been completed. This process usually takes 3 to 4 hours. During charging, batteries, cell phone and charger may become hot, which is normal.

- After charging, disconnect the AC power outlet with phone and charger.
- Note:
- —It must be placed in temperature  $+50C\sim+400C$  for ventilation while charging and be sure to use the charger provided by the manufacturer. Using an unapproved charger may be dangerous and it violate the recognition of the mobile phone and warranty.
- —When the phone is automatically shut down or show low battery warning "battery low", it is timely to charge the battery. If you do not run out it before charging the battery, the phone will automatically reduce the charging time.
- —The standby and talk time provide by Mobile phone manufacturers are based on the ideal working environment. In actual use, the battery working time may be changed as the network status, work environment and the way of use.
- ——After charging, please disconnect the charger with the phone and power.

If you do not have the charger with power and phone off, then after a fairly long time (about 5-8 hours), battery power consumption to a certain extent, the phone began to charge again. We suggest that you do not do it like this, because it will have some impact on your battery performance and life.

# 2.4 Power

- To turn on the phone, please press the peak key.
- When you open the phone and insert SIM card, your phone will automatically verify whether the SIM card is available. Then the screen will display the following order:
- ——Enter the phone password (if you set the phone lock password)
- Mobile decryption is decrypt; the phone will search for available networks automatically.

  Once contacted, the network provider's name will appear in the upper left corner of the screen. It means cell phone is in the normal standby mode, you can engage in normal use.

Note: If the screen says "no service" means that you have out of the normal network coverage (service area), but you can still send an emergency call as the signal strength.

# 2.5 USB data cable to use

The way of using USB data cable: one end of the USB data cable is inserted into the PC (personal computer) on the USB port, then connect the other end to the bottom of the phone, "Charge / Data Interface" on.

The phone supports USB, USB data cable you can connect your phone to your computer, mobile phone and the computer to copy, move files, etc, T can also browse the photos stored on the card, audio, video and other documents.

Note: This phone only supports the power-state data transmission.

### 2.6 T-flash card to install/remove

T-flash card, which is a multimedia memory card to increase memory, is built into the fuselage of

the phone. This relatively small card should be installed or removed carefully to avoid damage. non-professional personnel had better do not open the fuselage T-flash card extraction.

Note: This phone does not support T-flash card hot swap.

### 3. Basic Instructions

# 3.1 Keyboard introduction

# 3.1.1 Basic keys

- ➤ ON / OFF button: Long press the topmost key of the phone to carry out power on /off, press the key in any interface to execute lock keypad at once.
- ➤ Dial keys:
- ——Standby press to enter the dial interface.
- —Enter the number, call history, phonebook list interface, press this key into the dial to select the interface of the SIM card.
- ➤ Back key: One by one return in any menu interface, press this key.
- ➤ Volume contro:
- —Music / FM player interface, and click interface '+ / -' icons to adjust the volume.
- ——During a call into the interface, click the option to select the volume menu to enter the '+ / -' icons to adjust.

# 3.2 Phone function

When the network provider's logo appears on the display, you can make or receive calls. Upper left corner of the display, the network signal bar shows the signal strength (When there are 4, it shows that the signal is the strongest). Call quality is affected greatly by the obstacle, so the movement in a small area can improve call quality.

### 3.2.1 Make a call

# Domestic phone:

Use the numeric keys to enter the phone number or click the screen icon below the dial keys, click on the digital input on the touch screen number you want, then press the dial key or click the dial button on the screen to start the call. If you need to change the phone number, press the clear key to delete typed characters. Dial-up display shows when the SIM card, call the animation and logo. After answering each call is shown on the display status information, if you open the tone connected, there will be a tone.

To hang up, press {on/off} key.

Area code + phone number + dialing keys

Dial the extension:

Some fixed telephone extension can not directly dial, you need to dial the switchboard, dial the extension. If you enter a phone number, extension number in the switchboard number and symbol inserted between the pause character "P", the machine will dial it for you automatically dial the extension. Enter "P" method is to press the \* key (in this case appears on the display symbol "P")

Area Code + Tel No + P + extension number + dial keys

### International calls

To make international calls, you can press the \* key until the display international call prefix symbol "+", which will allow you do not know the local international telephone prefix number (example: in China, 00), from any States call.

Enter the prefix number, then enter your country code to dial the phone number and complete. Country code according to usual practice, Germany 49, Britain 44, Sweden 46 and so on.

Like the usual long distance calls, dial the city code should be removed in front of "0."

For example: calls from other countries, telephone lines should be allocated:

- +86 21114
- + Country code + phone number + the complete dial keys

# > Emergency calls

If the phone is in network coverage (check the phone display through the upper left corner of the network signal strength indicator that), you should be able to call emergency services (even if the SIM card can not make emergency calls.) If your ISP does not provide roaming services in the region, the display will show "no service", to tell you only for such calls.

# 3.2.2 Answer the call

Click the left down green icon to answer the current incoming call.

# 3.2.3 Reject calls

Click the right down red icon to reject the current incoming call.

# 3.2.4 Call menu

During the call state, press the option key to access the call menu. The method of operation is the same as the function menu.

The call menu only can be seen during a call; and call waiting, call hold and other functions need network supporting, please contact with your network provider.

In the call menu, you can do the following:

- ➤ Hands-free: hands-free calls to open the current function (Note: During a call press the right software can also perform hands-free interface call).
- ➤ Mute: Do not send / send local voice restoration
- Hold: to keep the current call or the call recovery is maintained.
- End call: To end the current call.
- Volume: implement current volume up and down.

- > DTMF: on or off DTMF.
- Recording: to record voice calls.
- Phonebook: to enter the phonebook menu.
- Messages: enter the information menu.

# Conference call

When there are three-way call , press the left soft key to enter option "switch" menu to switch the call card.

- ——Speakerphone: Hands-free call to open the current function (Note: During a call press the right software can also perform hands-free interface call).
  - ——Mute: Do not send / send local voice restoration
  - ——Switch: Exchange the side of keeper and activitier.
  - ——End the single call: end the active current call.
  - ——End the current call: end the current to maintain the call.
  - ——Transfer: The current call transferred to other phones.
  - ——Volume: Modified the implementation of the current call volume .
  - ——DTMF: On or off DTMF.
  - ----Address Book: To enter the phonebook menu .
  - ——Information: To enter the information menu .
- \* Note: Some menu items only appear in the circumstances determined. Such as "switch" only exists in the state of the phone and call phone only appears to be suspended

# 3.3 Handsfree

Click the "speaker" icon to activate hand-free calls during the call process(click the "speaker" icon to activate hand-free dial-up).

# 4. Menu Introduction

# 4.1 Call history

Enter this menu you can view all call records, phone records only SIM1 or SIM2 phone records only.

# 4.2 Calendar

Once you enter this menu, there is a monthly-view calendar for you to keep track of important appointments, etc. Days with events entered will be marked.

# 4.3 Music

The function of keypads Play/Stop, Back and Forward are corresponding to the OK direction key,

left direction key and right direction key.

Right through the phone volume keys on the screen or click the icon to adjust the volume +/-. The audio player supports MP3 formats.

# 4.4 Settings

# 4.4.1 General

# **♦** Personalization

# **♦** Display

The function enables you set the Calibraion, Backlight, Wallpaper. The backlight time is: 5s, 15s, 30s,60s. The backlight level is 0 to 6. There are four wallpaper for you selecting.

# **♦** Ringtone settings

|             | -Ringtone St | tyle :Choose | a alert type | (Vibrate 0 | On, vibra | te Off, | ring& | vibrate | and | vibrate |
|-------------|--------------|--------------|--------------|------------|-----------|---------|-------|---------|-----|---------|
| then ring). |              |              |              |            |           |         |       |         |     |         |

- —Volume: Turn on and down the voice by up direction key and down direction key.
- ——Voice calls: Set up a call ring pattern.
- ——power on tone: Select on or off power ring.
- ——power off tone: Select on or off several drivers.
- ——Message: Set the ringing tone when you receive information.
- ——Calendar: Sets the Calendar menu, and new event alarm bells when.
- ——Alarm: Set the alarm clock and alarm bell.
- ——Miss event reminder: Set when a forgotten a phone or unread information beep.
- ——Keypad tone: Set up a key sound on or off.

# ♦ Display language

You can set the display language, and the default input method here.

This phone has various language modes including English, you can press the key to choose the language you want to use.

◆ **Time** and **date**: Set time, time zone, time format ,date and date format.

# **♦** G-sensor:

- ——shake to switch music: Set the music on or off, open the music player interface can be switched on to the next song.
- ——shake to switch picture: Set the picture on or off, turned on the standby interface can be directly wallpaper anytime.
- ——rotate picture: Set the picture to see the open or closed, when open, view pictures can be up and down conversion.
- ◆ Power on/off: You can set the time and state of schudule power on or off and the slide to off the phone on or off.
- ◆ **Information:** You can check your phone ID code, memory information, software version here.

# **♦** Security:

# ➤ PIN code setting

You can start the PIN lock system and modify the password of PIN1 and PIN2 here. You should input the PIN code preset by the network service provider first, then you can operate this function.

### ▶ Phone lock

You can start the phone lock and modify the phone password here. You should input the factory default password first, then you can operate this function.

The factory default password is 0000

SIM lock

You can check the SIM card lock state and modify the password here.

Auto keypad lock

You can set the item manually to lock the phone immediately and also can select automatically lock, so that the screen and keyboard will be automatically locked when the phone enters the standby screen and has not been used for a period of time.

◆ **Restore settings**: Choose General > Restore settings to restore the factory settings. Input the phone lock code and then select OK or press the Left soft key.

Note: The initial phone lock code is **0000**.

### **4.4.2** Phone

Dual-SIM refers to two SIM card slots, and the two cards can standby at the same time. User can choose one number to call and answer. Set dual sys call forward means that phonebook must set MSISDN of two cards first and then when only one card enable, the other card will forward the call to the enabled one.

- ◆ Call settings:
  - ♦ Call waiting: After you choose Activate, the mobile phone will contact the network. A moment later, the network will make a response and send a message to acknowledge your operation. If the call waiting function is activated, the network will alert you and the mobile phone screen will display the incoming call number if others are calling you while you are already in a conversation.
  - ♦ The function enables you set the caller identity, Any key answer, Minute reminder, Auto redial, Auto answer, Answer reminder, Cost settings, IP number and user group.
- ◆ Call divert: This network function enables you to forward incoming calls to another number you have previously specified.
- ◆ Call barring: Call barring function enables you to bar calls as needed. When setting this function, you need to use a network barring code, which can be obtained from the network operator. If the code is wrong, an error message will be prompted on the screen. After selecting a call barring option, continue to select Activate or Deactivate. The mobile phone will prompt you to input the call barring code and then contact the network. A moment later, the network will make a response and send the operation results to the mobile phone.
- ◆ Network settings: Set Network selection mode to Automatic or Manual. Automatic is recommended. When Network selection mode is set to Automatic, the mobile phone will prefer the network where the SIM card is registered. When Network selection mode is set to Manual, you need to select the network operator's network where the SIM card is registere.
- ♦ Default SIM

You can set the default setting as SIM card 1 or SIM card 2.

Speed dial

You can set the number you want to dial fast through this function. When you have set it, you can use the mode of number key+ dial key in the dialing interface to achieve fast dial.

# 4.4.3 Connection

The function you set the DATA account, WAP settings, MMS settings, JAVA settings.

# 4.5 Wap

Select card 1 or card 2 to access the menu interface.

Note: GPRS service is available after being open and in the range covered by network.

- > Guidance: Choose to manually enter a URL or the default homepage.
- Manage bookmark: New bookmark can be
- Folder: New folder can be.
- Mark: Mark one or mark all.
- Clean: Choose the appropriate file mark.
- > Settings: Choose the browser load the image.
- > Download dir: View downloaded files before.
- Exit: Out of this menu.

### 4.6 Camera

Enter the video viewfinder interface and press OK key to start. You can also press the left soft key to select other icons to achieve a variety of different operations

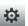

Open the setting function

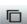

Enter the video browsing interface

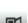

Switch to the video recorder

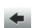

Back

Camera interface can be set to achieve the following functions: image size, image quality, night mode, effect, continues, timer, white balance, banding, sound, EV, storage.

### 4.7 Picture

Enter the electronic album, photos taken by camera arranged to show a thumbnail. You can achieve the following operating through the Options menu: View, set as, send, rename, delete, delete all files, mark, slide show, view details.

View: View current picture.

Set as: Set the standby picture as wallpaper or contact.

Send: send by MMS or B-tooth to other contacts or equipment.

Rename: rename the picture.

Delete: Delete the picture.

Delete all files: Select to delete all the pictures in the electronic album.

Mark: mark the selected picture or all pictures.

Slide show: The slide show play in order all the pictures in the album.

View details: See the picture name, file type, size, date, resolution and storage location

information.

# 4.8 King movie

There will be :Action、Adventure、Animation、Comedy、Documentary、Drama、Family &Kids、Fantasy、Horror、Music、Mystery、Performing arts、Romance、Sci-fi、Sport、Suspense、War、Western and Others.

Note: The precondition is there should be downloaded movies in the phone, and the default folder is Kingmovie

# 4.9 File manager

Select the cell or T cards, press option performs the following actions:

- ——Open: Open the current file.
- ——Rename: Change the file or folder name.
- ——Delete: Delete the file or folder.
- ——Create Folder: Create a new folder.
- ——Settings: You can set the sort of way and view the memory information

# 4.10 Video Play

Enter the video player you see a list of phone video files firstly, and you can choose the video into the player interface. Through the appropriate key to realize the following operations:

Full screen Play interface phone to the left rotary switch to full screen

- Past video
- Play
- Pause
- Next video
- Decrease the volume
- Increase the volume

You can also use the Options menu to achieve the following: stop / play, full screen, send, delete, details.

### 4.11 Bluetooth

The function enables you turn on/off, paired devices, search devices, settings about the B-tooth.

### 4.12 FM radio

Your phone is equipped with an FM radio. You can use the application as a traditional FM radio with automatic tuning and saved channels on the condition that you have plugged the headset. You can listen to it while running other applications.

The function of keypads Play/Stop, Back and Forward are corresponding to the OK direction key, left direction key and right direction key.

The FM provides recording function.

e seconds long can automatically start or cancel the mute function.

### 4.13 Diai

Dashdotted arbitrariness number all can custom carry through choose business house.

Note: The standby interface can also directly click on this icon into the dial pad interface.

### 4.14 Contact

The mobile phone can store up to 300 telephone numbers. The number of telephone numbers that an SIM card can store depends on the storage capacity of the SIM card. The telephone numbers stored in the mobile phone and in the SIM cards form a phonebook.

In the Name interface, input the name of the contact you want to search or the first letter(s) of the name. All the contacts meeting the search condition are listed. Press the Up and Down direction keys to browse the contacts and select one contact required.

You can add contacts to the phonebook through the path: phonebook >options>new, select the storage position and then add some information.

Note: You can set the blacklist if you want.

Note: In the standby screen, click on this icon directly into the telephone interface of the list.

# 4.15 Messages

# 4.15.1 Create new

### ➤ SMS

Enter the submenu to edit message, you can through touch screen inputting messages.

- ——Complete: Select text input is completed, said the article, you can enter the next step.
  - 1. Add recipient: choose to receive information number.
  - 2. Insert: Select insert pictures, sounds, videos, templates, contacts, calendar (Note: Selecting this operation will be automatically converted to MMS).

- 3. Converted to MMS: MMS converted this information.
- 4. Send Options: Select from the card 1 or card 2 send this message.
- 5. Input Menu: Select the following:
- ——Insert a symbol: You can insert the symbol you want
- ——Input Method: Select the desired input method editing
- ——Language: Select language editing interface here
- \* Note: Some cities and regions of the short message center do not support more than 70 characters (or 160 English characters), the length of the message.

# 1. MMS

MMS can be edited into the option to select the following:

- 1. Add recipient: choose to receive MMS number.
- 2. Insert: Choose Insert picture, Audio, video, template, vCard, vCalender.
- 3. Insert Slide: in the current editing mode, select Insert before or after this page.
- 4. Preview: Preview the current editor of multimedia options.
- 5. Convert to SMS: SMS this state change to the editing interface grasp.
- 6. Save to draft: this MMS saved to Drafts.
- 7. Page Settings: to set the play time and the text display.

# 4.15.2 Inbox

Select the Inbox list to view any information into the interface options menu in the realization of this interface by the following: back, forward, delete, call sender, IP call, copied to the SIM card or mobile phone, the details:

- ----Reply: Select by way of SMS or MMS reply to each other.
- ——Forward: forward the current message or multimedia message to other people.
- ——Delete: Delete current information.
- ——Call sender: selective calling the current number.
- ——IP call: Select the form of a call through the IP.
- ——Save sender: ave the number of sender.
- ——Copy to SIM card or mobile phone: select the current information copied to the SIM1 / 2 or mobile phone.
  - ——Details: View the current message of the date, time and sender.

# **4.15.3 Draft box**

Select Drafts to enter, the screen pop-up boxes: open, write the information, delete, copy to the SIM card or mobile phone, tag, details:

- ——Open: Select Open to view this information.
- —Write a message: Select the SMS or MMS to edit the information.
- ——Delete: Delete current information.
- ——Copy to SIM card or mobile phone: select the current information copied to the SIM1 / 2 or mobile

# phone.

- —Tag: optional tag or all of the tags.
- ——Details: View the current message of the date, time and sender.

### 4.15.4 Outbox

Select Sent Items box to enter, the screen pop-up boxes: heavy to send, write messages, delete, delete all, go to the Drafts, the details:

——Re-send: Select Resend.

——Write a message: Select the SMS or MMS to edit the information.

—Delete: Delete current information.

——Delete all: Select this mailing box to delete all the information.

——Go to Drafts: Drafts of choice to move this information.

——Details: View the current message of the date, time and sender.

# 4.15.5 Sent box

Select Outbox after entering the interface pop-up boxes: open, write the information, delete, copy to the SIM card / mobile phone, tag, details:

——Open: Open to view this information.

—Write a message: Select the SMS or MMS to edit the information.

——Delete: Delete current information.

——Copy to SIM card or mobile phone: select the current information copied to the SIM1 / 2 or mobile phone.

——Tag: optional tag or all of the tags.

——Details: View the current message of the date, time and sender.

# **4.15.6** Template

Common information can be used to write some sentences in order to avoid sending duplicate messages one by one when the input can be edited or deleted.

# 4.15.7 SMS chat

Enter text chat interface will send out the information content of all displayed.

# 4.15.8 Voice mail

Listen to voice mail by calling voice mail. The first time, you will be asked to enter your voicemail number.

# 4.15.9 Cell broadcast

Enter the cell broadcast to view.

# **4.15.10 Settings**

Choose to enter can SMS, MMS, Cell broadcast, Voice mail menu accordingly edit the settings.

# 4.15.11Memory status

Select this entry, you can view the current SIM card or mobile phone for use.

Note: This phone supports the preservation of 100 pieces of information.

# 4.16 Homepage

The main menu click on this icon to directly return to the standby interface, the standby screen, click on this icon into the main menu..

# 4.17 Profiles

The mobile phone provides multiple user profiles, so that you can customize some settings to adapt to the specific events and environments.

Customize the user profiles according to your preference and then activate the user profiles. The user profiles fall into eight scenarios: General, Meeting, Outdoor, silent, Personal; Headset, B-tooth.

Dial interface, click the #2 seconds long can automatically start or cancel the mute function

# 4.18 Stopwatch

The stopwatch function supplies 20 groups of markers.

# 4.19 Record

Listen to voice mail by calling voice mail. The first time, you will be asked to enter your voicemail number.

# 4.20 Calibration

To enter click interface + icons for touch-screen calibration.

# 4.21 Shortcuts

Through the shortcut list, you can easily set various shortcut functions and shortcut business cards.

# 4.22 Camcorder

Before using the video camera function, please make sure that your storage card has already been inserted. The video will be stored in your storage card in the form of 3GP.

Enter the video viewfinder interface and press OK key to start.

You can also press other icons to achieve a variety of different operations.

| ** | Open the setting function          |
|----|------------------------------------|
|    | Enter the video browsing interface |
|    | Switch to the camera               |
| •  | Back                               |

In the video camera interface, you can achieve the following setting functions: video size, video quality, night mode, white balance,banding,sound, file size limit, rec time limit, EV value,camera selection,storage.

### 4.23 Calculator

- ♦ Press the number keys from 0 to 9 to input the numbers you need to calculate.
- $\diamond$  You can press up, down, left, right key to input the four operators of +, -,  $\times$ ,  $\div$ .
- ❖ Press the right soft key to delete the latest input or result by place, press the right soft key "cancel" to withdraw the calculator, press OK key to calculate results.
- \* Note: The precision of this calculator is limited; it may cause the rounding error, especially when the number can't be divisible.

# 4.24Alarm

This phone supplies six group of alarm, you can adjust the title, time, state, cycle and ring for each group of the alarm. The options of the alarm cycle are: only once, daily, Monday, Tuesday, Wednesday, Thursday, Friday, Saturday and Sunday.

The alarm clock will ring at the time and cycle you set, this time you can choose to stop or delay the alarm. Stop: stop the current alarm clock.

Delay reminding: suspend the reminding of the alarm clock; it will remind you again after 5 minutes.

# 4.25Analog TV

The function enables you My TV, Channel list, Search channel, TV pictures and Area settings about the TV. You can also enter TV through pressing TV shortcut key in the standby interface.

# **4.26 Java**

The phone supports JAVA games. JAVA games need to be downloaded and installed by a computer or the Internet before they can be used.

\* Note: You must insert the card and then you can use this feature.

# 4.27 Flashlight

To enter the option to turn on or off the flashlight function.

# **4.28Timer**

To start it, you can complete the countdown of a period of time.

# 4.29World clock

The function enables you view the time of other cities or countries.

### 4.30 SIM1 service

The full name of the STK is SIM Tool Kit(SIM card Toolkit) that is a new GSM business. It can provide flexible information function, such as: stock information, traffic information, weather report and so on. The function provided by the STK depends on the Network operators, the business needs the SIM card and Network support.

### 4.31 SIM2 service

The full name of the STK is SIM Tool Kit(SIM card Toolkit) that is a new GSM business. It can provide flexible information function, such as: stock information, traffic information, weather report and so on. The function provided by the STK depends on the Network operators, the business needs the SIM card and Network support.

# 4.32 E-book

Choose to enter this menu and press the option to perform view, delete, delete all, read, coding format, the file information operations.

| ——View: You can choose to view the current e-book file                                          |
|-------------------------------------------------------------------------------------------------|
| ——Delete: to delete the current e-book file.                                                    |
| ——Delete all: You can delete all of the files in the folder                                     |
| ——Scroll mode: You can set the number of lines read and when the scrolling page                 |
| ——Encoding format: You can set a different encoding.                                            |
| ——File Information: You can view the current information in the file name, file size and format |

# 4.33 Talking Tom

This game need to be downloaded before they can be used. Into the small screen after clicking the icon, this time talking cat will make the appropriate action.

# 4.34 Angry Birds

This menu is available for the use of your leisure time entertainment.

# 4.35 Fruit

This menu is available for the use of your leisure time entertainment.

# 4.36Fishingjoy

This menu is available for the use of your leisure time entertainment.

# 4.37 MSN

The phone supports MSN Messenger, MSN Mobile MSN computer and Internet, simply open GPRS, enter the account name and password to log in, you can use mobile phone chat with your buddy.

# 4.38 Facebook

This feature requires network support. (Note: Use only in a foreign country)

# 4.39 Yahoo

After entering choose SIM card can landfall "yahoo" website directly.

# 4.40 Ebuddy

This feature requires network support. (Note: Use only in a foreign country)

### 4.41Twitter

This feature requires network support. (Note: Use only in a foreign country)

# 4.42 Google

Google site to log into the SIM card is selected.

# 5. Common problems

# 5.1 USB Mode

When your phone's USB data cable is connected, the phone can be used as U-disk, modem, and network cameras through the menu option

Mass storage: You can use your computer to access, manage files on the phone.

Modem: You can set the phone modem.

Webcam: You can use the phone as a webcam.

Note: This phone does not support the USB function when shutdown

No additional program except the modem feature needs to be installed. It can be used when you want to.

You can find the settings in the modem card software. Please use the transmission line to connect the phone and computer, and choose to do the modem, then use the recommendations of the computer operating system, the installation wizard, select the software on a storage card, complete the installation. You can be the computer's Device Manager, see the Modem project, and view whether its driver software has been installed.

Note: When the mobile phone is used like that, the phone feature will not be used.

If there are not setting when connected with USB data cable, the phone will enter the state of charge.

# 5.2 Appendix

# 5.2.1 Common problems

> The phone can't be powered on.

When the battery voltage is too low, it may cause the phone can't be powered on. Please charge the battery.

Some callings are limited.

Please confirm whether you have call limit, if you set the call limit, you can't call or only can call the specific number.

My phone was answered by other persons.

Please confirm whether you set the call forwarding, if you have set it, the call will be transferred

to a specific setting.

# 5.2.2 Display information

During the operation, the following error information may be displayed:

# Please insert the SIM card

Please confirm whether you have inserted SIM card. If your card has been inserted but can not be used, please try to use a dry cloth to wipe the gold part of SIM card, then insert SIM card again, if it still can't be used, please contact your system supplier.

# No network

If you locate in the area that has no network coverage, or there is a physical obstruction between the transmitter and you, such as the hermetic space, the standby screen will show no network, you can't dial or answer the phone. You can try to close the window where there is network coverage.

# > Emergency calls only

When you locate out of the coverage range of your service network but can receive another network signal, you can only dial the emergency call and can't call normally.

# > Invalid SIM card

When your SIM card is locked or the SIM card is in error, please insert correct SIM card or contact your system supplier.

# ➤ Input PUK code

When your SIM card is locked because of three times of error PIN code input, the phone will ask you to input PUK code for unlocking. You should contact your system supplier to obtain the 8 digit PUK code.

Warning: if you input an incorrect PUK code for seven times, your SIM card will be permanently locked. You should obtain a new SIM card from your system supplier.

### 5.2.3 Accessory

# Fast charger

It can charge the lithium battery fast; the full charged time is different for batteries of different capacities.

# ➤ Lithium battery (one)

1500mAh lithium battery can provide XX hours of standby time or up to XX minutes of calling time.

# Note:

- ♦ Specific standby time and calling time are based on actual use condition.
- ❖ You can only use the battery, charger and other accessories approved by the phone manufacturer, using other types of accessories will breach the authorization and the warranty of this phone and may cause the danger.

# A set of headset

### **5.2.4 Maintenance manual**

Thank you for using this mobile phone. If your phone has any problem when you use it, please contact the dealer or service center.

If your phone needs the maintenance, you can send it to the local maintenance station. If there is no local maintenance station, please send your phone and the copy of purchase invoice to the dealer for mailing.

Your phone is a product of superior design and technology, please use it carefully. The following suggestions will help you to fulfill the obligation in the warranty terms and to extend the life of the phone.

Please put the phone and its components and accessories in the location out of the touch of children.

Keep the phone dry. Rain, humidity and all types of liquid or moisture may contain minerals which can corrode electronic circuit.

Don't use and place the phone in the dusty area, this will damage its moving parts.

Don't place the phone in the hot area. High temperatures will shorten the life of electronic components and damage battery and warp or melt certain plastic parts.

Don't place the phone in the cold area. Otherwise, when the phone temperature rises (to the room temperature), there will be moisture in the phone, this will damage electronic circuit board.

Don't try to disassemble the phone. The non-professional treatment will damage the phone.

Don't drop, knock or shake the phone, otherwise the internal circuit board will be damaged.

Don't use potent chemical, cleaning solvent or strong detergent to clean the phone.

Don't use paint to coat the phone; the paint will block sundries in the moving parts to affect the normal operation.

When replacing the antenna, you can only use the matched or approved antenna. Unapproved antnna or the refit accessories will damage the phone and breach the related regulation of the wireless device.

All the above suggestions apply equally to your phone, battery, charger and accessories. If they can't work normally, please send it to the nearest qualified maintenance station.

# FCC Caution.

# § 15.19 Labelling requirements.

This device complies with part 15 of the FCC Rules. Operation is subject to the following two conditions: (1) This device may not cause harmful interference, and (2) this device must accept any interference received, including interference that may cause undesired operation.

# § 15.21 Information to user.

Any Changes or modifications not expressly approved by the party responsible for compliance could void the user's authority to operate the equipment.

# § 15.105 Information to the user.

**Note:** This equipment has been tested and found to comply with the limits for a Class B digital device, pursuant to part 15 of the FCC Rules. These limits are designed to provide reasonable protection against harmful interference in a residential installation. This equipment generates uses and can radiate radio frequency energy and, if not installed and used in accordance with the instructions, may cause harmful interference to radio communications. However, there is no guarantee that interference will not occur in a particular installation. If this equipment does cause harmful interference to radio or television reception, which can be determined by turning the equipment off and on, the user is encouraged to try to correct the interference by one or more of the following measures:

- -Reorient or relocate the receiving antenna.
- -Increase the separation between the equipment and receiver.
- -Connect the equipment into an outlet on a circuit different from that to which the receiver is connected.
- -Consult the dealer or an experienced radio/TV technician for help.

# **Specific Absorption Rate (SAR) information:**

This **GSM Mobile Phone** meets the government's requirements for exposure to radio waves. The guidelines are based on standards that were developed by independent scientific organizations through periodic and thorough evaluation of scientific studies. The standards include a substantial safety margin designed to assure the safety of all persons regardless of age or health.

FCC RF Exposure Information and Statement The SAR limit of USA (FCC) is 1.6 W/kg averaged over one gram of tissue. Device types: i7320 (FCC ID: PQ4IPROI7320) has also been tested against this SAR limit. The highest SAR value reported under this standard during product certification for use at the ear is 0.552W/kg and when properly worn on the body is 0.810W/kg. This device was tested for typical body-worn operations with the back of the handset kept 1.5cm from the body. To maintain compliance with FCC RF exposure requirements, use

accessories that maintain a **1.5cm** separation distance between the user's body and the back of the handset. The use of belt clips, holsters and similar accessories should not contain metallic components in its assembly. The use of accessories that do not satisfy these requirements may not comply with FCC RF exposure requirements, and should be avoided.

# **Body-worn Operation**

This device was tested for typical body-worn operations. To comply with RF exposure requirements, a minimum separation distance of **1.5 cm** must be maintained between the user's body and the handset, including the antenna. Third-party belt-clips, holsters, and similar accessories used by this device should not contain any metallic components. Body-worn accessories that do not meet these requirements may not comply with RF exposure requirements and should be avoided. Use only the supplied or an approved antenna.